# **FAQ SL800H / S700H / R700H - BT Beacon**

## **Introduction**

The handset can act as a BT beacon. To get access to it, follow steps listed below. (Valid from software release 11)

Make sure that Bluetooth is activated !!!

### **Watch configuration:**

- 1. In main menu (just after accessing it from Idle/Standby), enter code \*#beaconon# (for b-press '2' once, for e-press '3' once, etc. \*#23226666#). Positive tone with confirmation screen is expected.
- 2. From main menu, visit Bluetooth menu. At last position new item will be visible

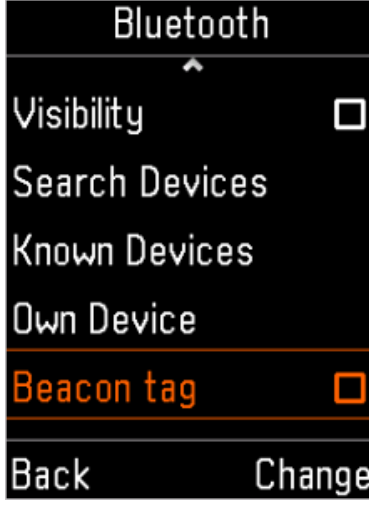

- 3. Pressing the right function key opens configuration of the beacons.
- 4. To deactivate the application (hide it again): in main menu (just after accessing it from Idle/Standby), enter code \*#beaconoff# (for b-press '2' once, for e-press '3' once, etc. \*#232266633#)

## **Editing configuration:**

User can select mode and can reconfigure some parameters.

1) In main menu (just after accessing it from Idle/Standby), enter code \*#beaconedit# (for b-press '2' once, for e-press '3' once, etc. \*#2322663348# ). The application with beacons parameters opens that allows to change the settings.

1. After activation the handset can be discovered by any BT LE scanner:

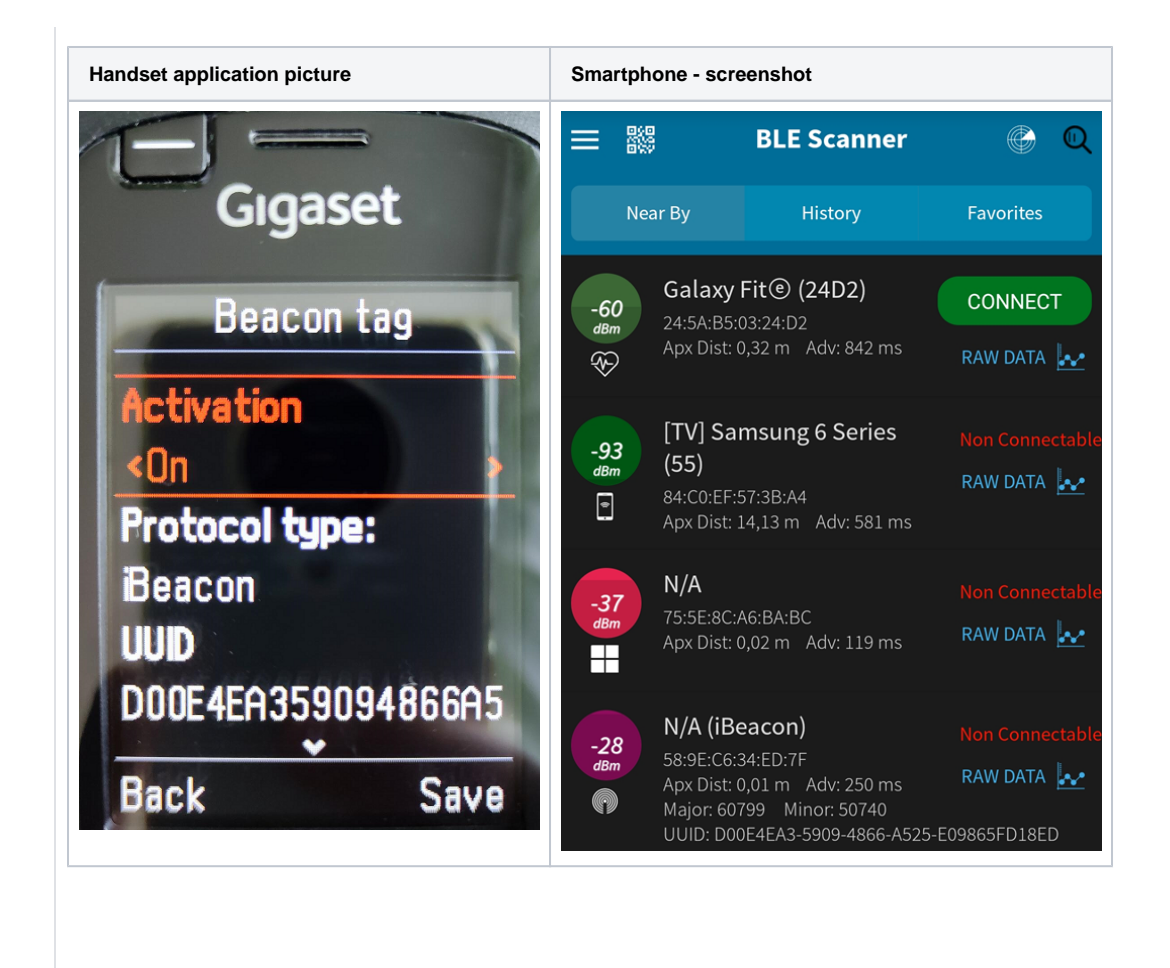

# **Auto-provisioning**

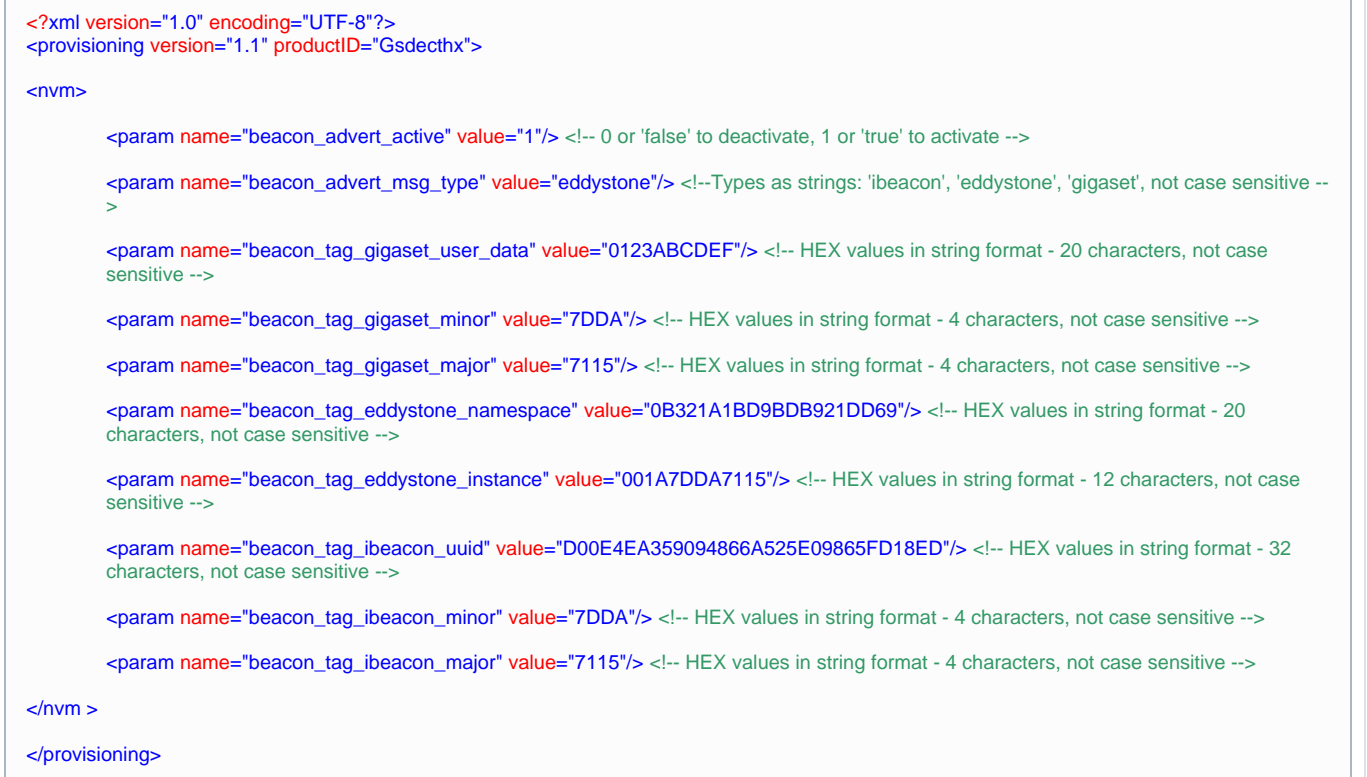